## Fichier:Changer la couleur du Post-it - Pense-b tes post-itcollection-pour-notes 1361-583.jpg

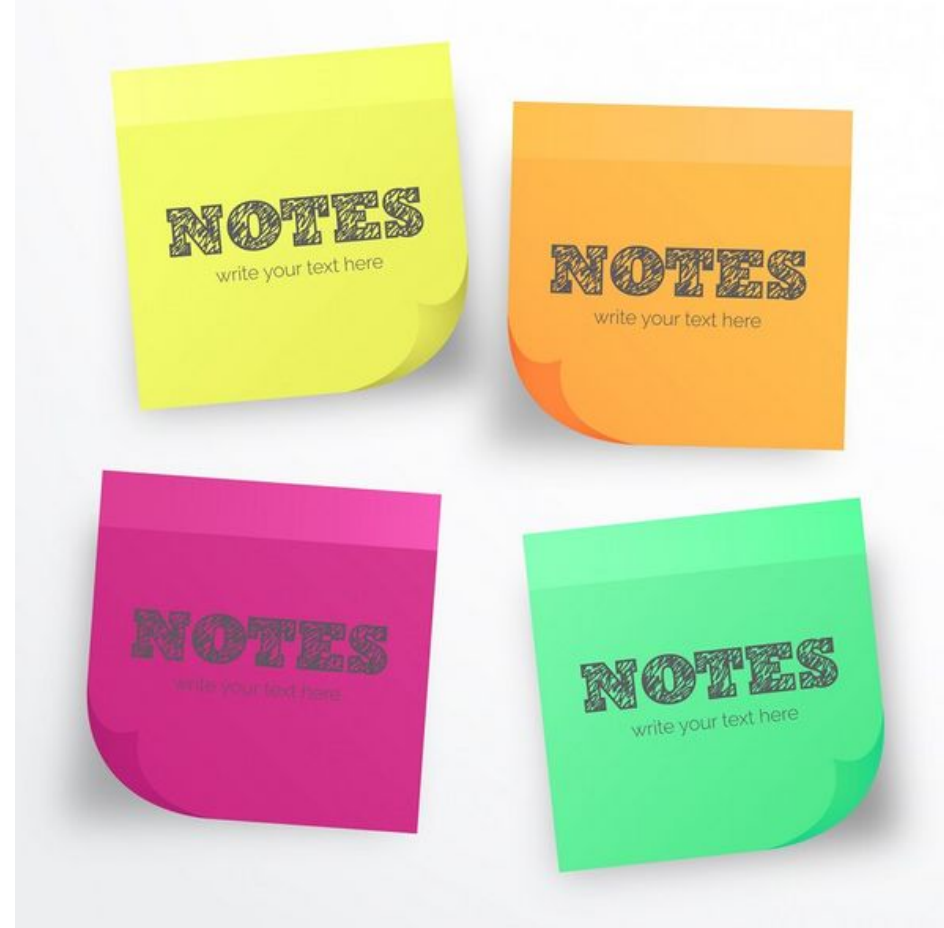

Taille de cet aperçu :600 × 600 [pixels](https://rennesmetropole.dokit.app/images/thumb/2/2a/Changer_la_couleur_du_Post-it_-_Pense-b_tes_post-it-collection-pour-notes_1361-583.jpg/600px-Changer_la_couleur_du_Post-it_-_Pense-b_tes_post-it-collection-pour-notes_1361-583.jpg).

Fichier [d'origine](https://rennesmetropole.dokit.app/images/2/2a/Changer_la_couleur_du_Post-it_-_Pense-b_tes_post-it-collection-pour-notes_1361-583.jpg) (826 × 826 pixels, taille du fichier : 56 Kio, type MIME : image/jpeg) Changer\_la\_couleur\_du\_Post-it\_-\_Pense-b\_tes\_post-it-collection-pour-notes\_1361-583

## Historique du fichier

Cliquer sur une date et heure pour voir le fichier tel qu'il était à ce moment-là.

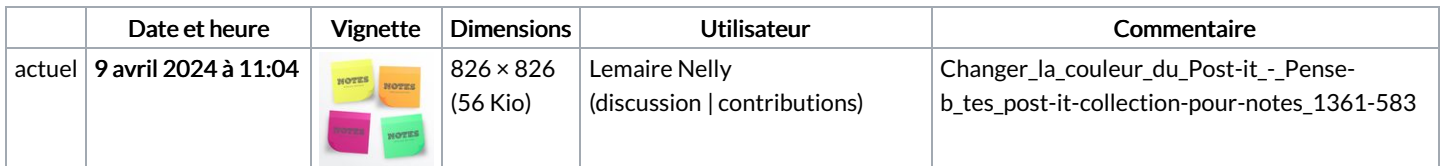

Vous ne pouvez pas remplacer ce fichier.

## Utilisation du fichier

Les 2 pages suivantes utilisent ce fichier :

Changer la couleur du Post-it - [Pense-bêtes](https://rennesmetropole.dokit.app/wiki/Changer_la_couleur_du_Post-it_-_Pense-b%25C3%25AAtes) [Synchroniser](https://rennesmetropole.dokit.app/wiki/Synchroniser_ses_post-it_-_Pense-b%25C3%25AAtes) ses post-it - Pense-bêtes